# **Testing & Code Analysis**

# Bálint Aradi

Course: Scientific Programming / Wissenchaftliches Programmieren (Python)

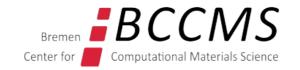

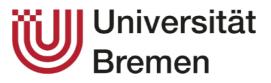

https://www.bccms.uni-bremen.de/people/b-aradi/wissen-progr/python/2023

## Outline

- Program testing (unit tests)
- Testing coverage
- Code quality analysis

You might need to install some Conda packages to try the examples in this lecture:

conda install pytest pytest-cov coverage pylint black

# **Program testing**

## **Program testing**

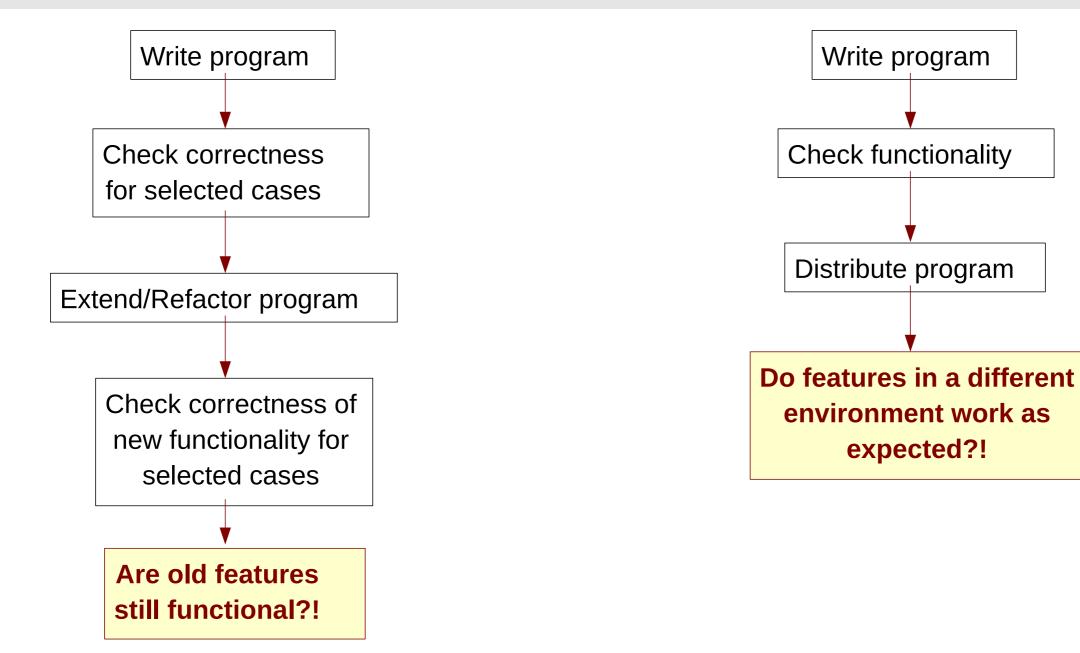

## **Program testing**

#### When to test?

- Package functionality/integrity must be tested after each (relevant) change
- Package functionality/integrity must be tested whenever it is used in a different environment

#### How to test?

Effort needed to carry out tests must be as low as possible

- It should be possible to run all (or seleted tests) with one command
- Tests should be reasonably fast
- Correctness of the results should be checked automatically

Automated testing (with test protocol) is an essential part of the development

## **Testing during development**

#### Unit tests – white box testing

- Each program unit (e.g. function) is tested independently
- Check whether for given input the right output is returned

#### **Regression tests – black box testing**

- Testing the package functionality as whole
- Tesintg whether for given input (e.g. user supplied data) expected output is generated
- Often includes stress-tests or scaling tests

#### Test driven development (e.g. agile programming)

- First write the tests for a given functionality, then imlement the functionality
- If a bug is found, add it as test first (improve **coverage**) and then fix it so that it passes the test

#### **Unittest package in Python**

- Comes as package with the standard Python
   3 distribution (out of the box)
- Powerful with a lot of features
- Requires object-oriented approach to define tests

[Unittest documentation]

#### Pytest package

- Third party package (extra dependency, although quite standard)
- Extremly powerful and versatile, actively developed with large community
- Works both, with procedure and object oriented approach
- Simple tests can be set up with a few lines of code

[Pytest documentation]

## Writing simple tests in Pytest

```
import numpy as np
                                             mymath.py
def factorial(nn):
    """Calculates the factorial of a number
    Args:
        nn: Number to calculate the factorial of.
    Returns:
        Factorial of the argument.
    11 11 11
    res = 1
    for ii in range(2, nn + 1):
      res *= ii
    return res
```

# Writing simple tests in Pytest

- 1. Write functions for testing given procedures / functionality
- 2. Function should indicate test result (success / failure) using assert

```
import mymath
                                                                 test mymath.py
def test_factorial_5():
     "Test 5!"
     result = mymath.factorial(5)
     assert result == 120
                                                                      The name of the test functions must
                                                                      start with "test"
def test factorial O():
     "Test 0!"
     result = mymath.factorial(0)
                                                 assert: If expression evaluates to False, code execution is
     assert result == 1 -
                                                 stopped (an exception is raised to signalize failure)
                                                 otherwise execution is continued
```

## **Running the tests from the shell**

- Go to directory with the test file
- Start Python and import the pytest module
- When pytest is imported in a script, it will automatically start **test-discovery**
- It will scan all Python source files in the given directory for test functions and execute all tests found (all functions with names prefixed by "test")

python3 -m pytest python -m pytest

======= test session starts ======= test\_mymath.py ...

===== 2 passed in 0.13 seconds ====

#### **Running tests from VSCode**

| 🗙 File                   | Edit Selection V                                         | /iew Go Run ··· test_mymath.py - pytest - Visual Studio Code                                                                                                    | ×  |
|--------------------------|----------------------------------------------------------|----------------------------------------------------------------------------------------------------|----|
| 🅏 mymath                 | n.py 🍖 test_i                                            | >test                                                                                                    | \$ |
| dest_m<br>1<br>2         | iymath.py ><br>import mym                                | Cloud Changes: Resume Latest Changes from Cloud Python: Configure Tests                                                                                                    |    |
| 3<br>4<br>5<br>6<br>7    | <pre>def test_f     """Tes'     res = i     assert</pre> | Tasks: Configure Default Test Task Tasks: Run Test Task Terminal: Create New Terminal Starting in a Custom Working Directory Terminal: Run Selected Text In Active Terminal Terminal: Scroll to Bottom Ctrl + End Terminal: Scroll to Net Commende                                                                                                    | •  |
| 8<br>9<br>10<br>11<br>12 | def test_f                                               | Terminal: Scroll To Next Command     Ctrl + DownArrow       Terminal: Scroll To Previous Command     Ctrl + UpArrow       Terminal: Scroll to Top     Ctrl + Home       Terminal: Select To Next Command     Ctrl + Shift + DownArrow       Terminal: Select To Next Line     Ctrl + Shift + DownArrow       Infinition: Factor Dratice for Sector Ctrl + Shift + UpArrow |    |
| 13<br>14                 | assert                                                   | res == 1                                                                                                    |    |

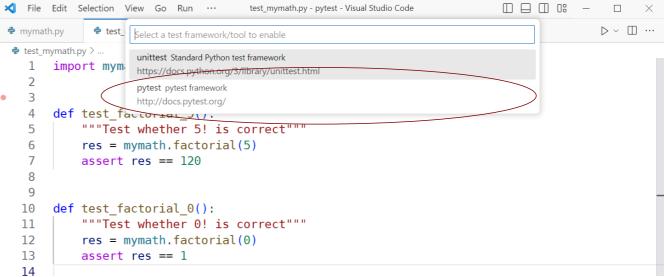

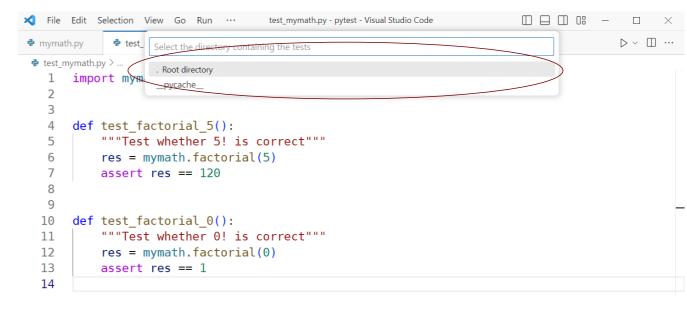

### **Running tests from VSCode**

| 🗙 File                                                          | Edit Selection View Go                                      | Run Terminal Help test_mymath.py - pytest - Visual Studio Code | Ű                                 |
|-----------------------------------------------------------------|-------------------------------------------------------------|----------------------------------------------------------------|-----------------------------------|
| 🇬 myma                                                          | th.py 🏾 🏓 test_mymath.py                                    | >testing                                                       |                                   |
| <ul> <li>def test_n</li> <li>1</li> <li>2</li> <li>3</li> </ul> | <pre>mymath.py &gt; ③ test_factoria<br/>import mymath</pre> | View: Show Testing<br>Testing: Focus on Test Explorer View     | recently used 🔅<br>other commands |
|                                                                 | <pre>def test_factoria     """"</pre>                       |                                                                |                                   |

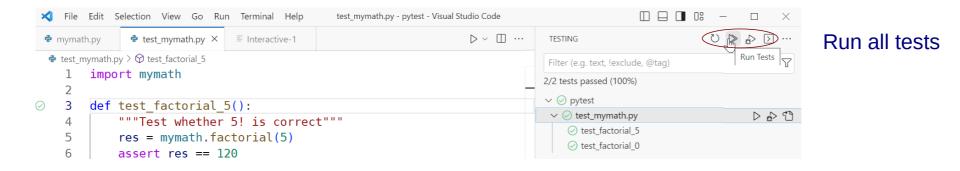

|                                      | 🗙 File Edit Selection View                                                                                                    | n View Go Run Terminal Help test_mymath.py - pytest - Visual Studio Code                                           |                                |  |
|--------------------------------------|----------------------------------------------------------------------------------------------------|----------------------------------------------------------------------------------------------------|--------------------------------|--|
|                                      | 🕏 mymath.py 🕏 test_mymat                                                                                                    | h.py × ≡ Interactive-1                                                                                             | $\triangleright$ ~ $\square$ … |  |
| Run individual test<br>(right click) | <ul> <li>test_mymath.py &gt; D test_factor</li> <li>import mymath</li> <li>2</li> <li>Run Test</li> <li>Debug Test</li> <li>Reveal in Test Explorer</li> <li>Add Breakpoint</li> <li>Add Conditional Breakpoint</li> <li>Add Logpoint</li> </ul> | <pre>ial_5():<br/>ther 5! is correct"""<br/>h.factorial(5)<br/>== 120<br/>ial_0():<br/>ther 0! is correct"""</pre> |                                |  |
|                                      | 11 res = mvma                                                                                                    | th.factorial(0)                                                                                                    |                                |  |

## **Parametrized tests**

- When same test should be run several times with different input data
- **pytest.mark.parametrize** decorator executes test function for various tests by running over a list of parameters and passing one parameter at a time to the test function

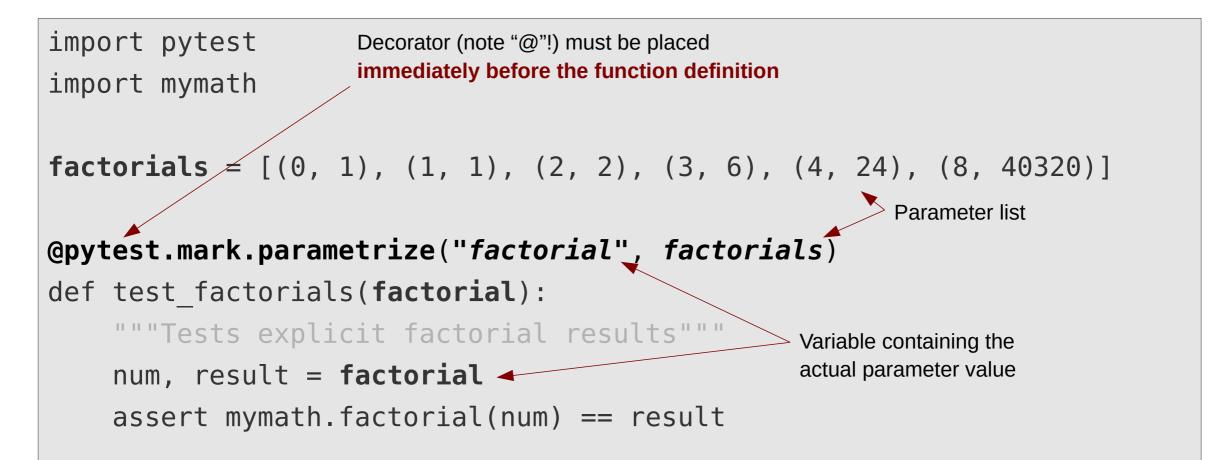

## **Parametrized tests**

#### Example

- Prepare input and expected result (e.g. loading from disc)
- Calculate result using prepared input, compare result with prepared result

```
import pytest
import solvers
                                                Decorator must be placed
                                                immediately before function
TESTNAMES = ['simple', 'needs pivot']
                                                definition
@pytest.mark.parametrize("testname", TESTNAMES)
def test successful elimination(testname):
    """Tests successful elimination."""
    aa, bb = get test input(testname)
    xx expected = get test output(testname)
    xx gauss = solvers.gaussian eliminate(aa, bb)
    assert np.all(np.abs(xx gauss - xx expected) < 1e-10)
```

# **Test fixture**

- When multiple tests need the same initialization
- @pytest.fixture decorator defines an initialization function
- Return value of fixture function is passed to tests with appropriate argument
- Fixture function is called for each test separately

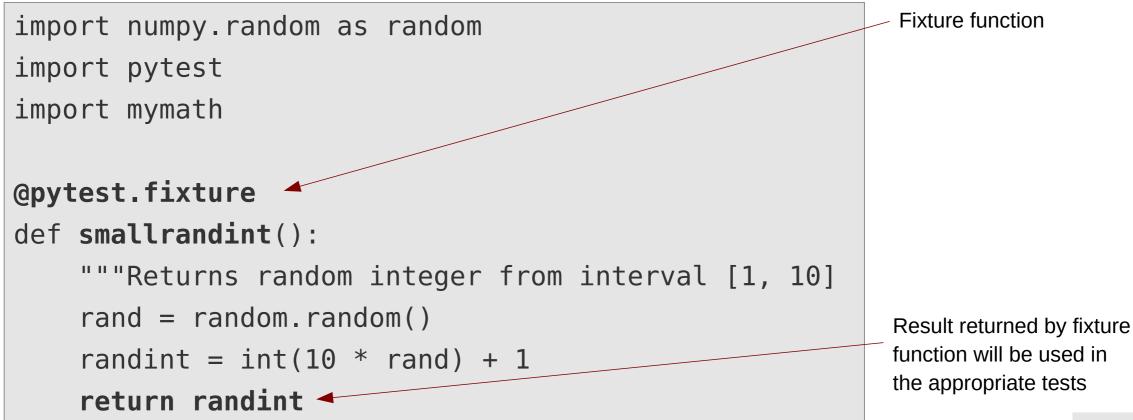

## **Test fixture**

```
def test_lower_consistency(smallrandint):
    """Consistency with lower factorial"""
    nn = smallrandint
    factn = mymath.factorial(nn)
    assert factn == nn * mymath.factorial(nn - 1)
```

Calls fixture **smallrandit()** and initializes argument with its return value

```
Argument name must match fixture function name
```

```
def test_upper_consistency(smallrandint):
    """For consistency with upper factorial"""
    nn = smallrandint
    factn = mymath.factorial(nn)
    assert mymath.factorial(nn + 1) == (nn + 1) * factn
```

# **Useful functions when comparing arrays**

- When two arrays (or an array and an integer) are compared, the comparison is made elementwise
- Result: array of logicals with the results of each elementwise comparison

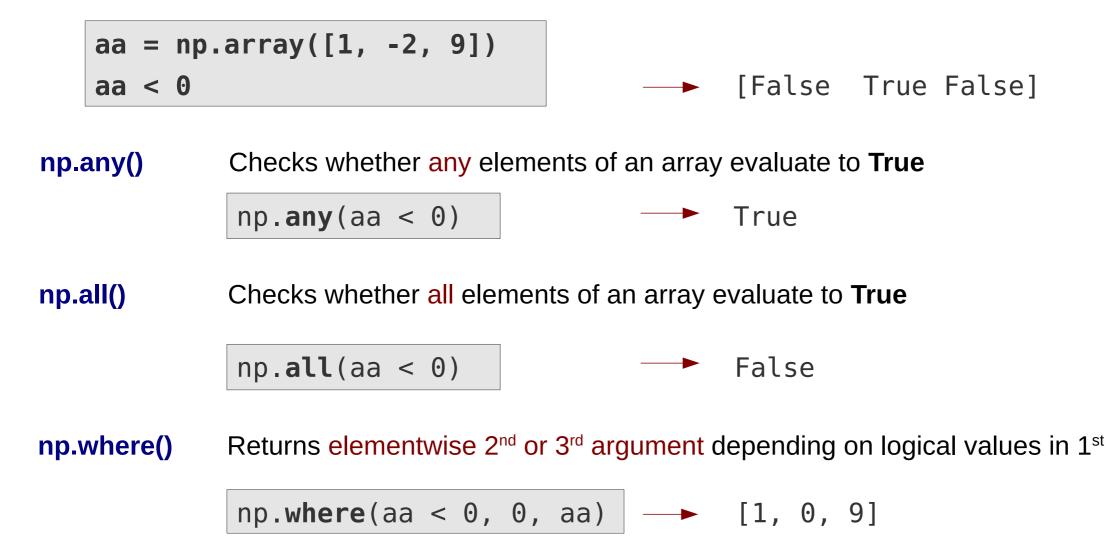

# **Test coverage**

## **Test coverage**

- Indicates which amount of the total code lines have been executed at least ones during the tests.
- Desirable: 100%
- Note: 100% coverage does not mean bug free code!

It only means, that each line has been reached at least once during some tests. The code still can misbehave, if given line is executed with different (non-tested) data.

## **Collect coverage data**

- **coverage** can collect coverage data while running a Python application
- It can be used together with Pytest to collect coverage info during testing (provided the coverage plugin for Pytest is installed)

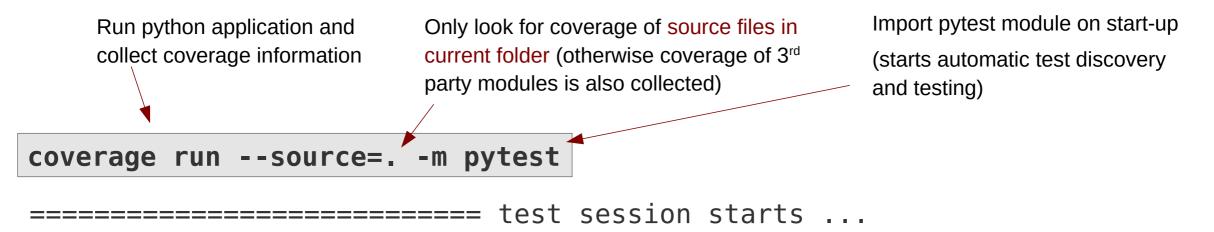

```
platform linux -- Python 3.5.2, ...
rootdir: /home/aradi/pyprojects/linsolver, inifile:
plugins: cov-2.2.1
collected 10 items
```

test\_mymath.py .....

#### Short summary on the console

coverage report -m

| Name                      | Stmts         | Miss    | Cover | Missing |
|---------------------------|---------------|---------|-------|---------|
|                           |               |         |       |         |
| mymath.py                 | 6             | Θ       | 100%  |         |
| <pre>test_mymath.py</pre> | 27            | 0       | 100%  |         |
|                           |               |         |       |         |
| TOTAL                     | 33            | Θ       | 100%  |         |
|                           |               |         |       |         |
| Number of stat            | Cove          | rage in |       |         |
| (executable co            | percentage of |         |       |         |
|                           | code          |         |       |         |
|                           | (state        | ements) |       |         |

Line number of line(s) not executed during any test (missing)

## Visualize coverage data

#### **Detailed coverage information in HTML**

| coverage h                                | tml -d co                              | overade      | html     | -        |       |
|-------------------------------------------|----------------------------------------|--------------|----------|----------|-------|
| coverage n                                |                                        | overage      |          |          |       |
| Coverage                                  | report: 98%                            |              |          |          | Open  |
| Module                                    | statements                             | missing      | excluded | coverage | e p e |
| <u>solverş</u>                            | 25                                     | 1            | 0        | 96%      |       |
| test_solvers                              | 25                                     | 0            | 0        | 100%     |       |
| Total                                     | 50                                     | 1            | 0        | 98%      |       |
| coverage.py v3.7.1                        |                                        |              |          |          |       |
| Coverage for <b>solvers</b> : 96%         |                                        |              |          |          |       |
| 25 statements 24 run 1 missing 0 excluded |                                        |              |          |          |       |
|                                           |                                        |              |          |          |       |
|                                           | bs(aa[ii, ii]) <<br><b>return None</b> | < _TOLERANCE |          |          |       |
|                                           | jj <b>in</b> range(ii ⊣                | + 1, nn):    |          |          |       |

Directory where HTML pages should be stored

#### Open coverage\_html/index.html in a browser

Apparently none of the
 tests contained a linearly
 dependent system of
 equations ...

# **Code quality analysis**

# **Code analysis with Pylint**

- Pylint reads Python source files and checks for possible convention breaches, inconsistencies and errors
- It produces a score for "code quality" (how much the code aligns to pylints guidelines)

#### **Running pylint from command line**

• Pass file name to the pylint program

pylint mymath.py

> Python: Select Linter

24

#### **Running pylint from VS Code**

- Install Pylint extension (if not installed yet)
- Select Pylint as Linter in the comman palette:

PROBLEMS 8 OUTPUT DEBUG CONSOLE TEST RESULTS TERMINAL Filter (e.g. text, \*\*/\*.ts, !\*\*/node\_module... 🍸 • Linting on the fly ... ✓ dest\_mymath.py (8) A Redefining name 'smallrandint' from outer scope (line 26) Pylint(W0621:redefined-outer-name) [Ln 31, Col 28] 🛆 Redefining name 'smallrandint' from outer scope (line 26) Pylint(W0621:redefined-outer-name) [Ln 36, Col 29] dule docstring Pylint(C0114:missing-module-docstring) [Ln 1, Col 1] Warnings: 2. Infos: 6 unction or method docstring Pylint(C0116 missing function docstring) [In 26 ⊗ qhA 2 (i) 6 Ln 17, Col 1 Space

# **Configuring pylint**

- Pylint reads the ~*I*.pylintrc configuration file, if present
- Behaviour of pylint can be customized globally through the config file

#### Some customization suggestions

- Let pylint enable variable names with two letters
- Disable call check for numpy functions and classes (pylint often does fails to find the definitions in the numpy module)

**Download** the pylint configuration file from the course website and store it as **~***I***.pylintrc** 

#### **Disabling a check locally (for a file or a line)**

• You can disable a given check locally by special comments:

# pylint: disable=W0621

Disables warning W0621 for the given file/line containing the comment

# Python coding standard (PEP 8) & Black formatter

#### **PEP 8 coding standard**

- Python has a widely accepted coding style guide
- It has been documented in the **Python Enhancement Proposal 8** (PEP 8)
- Most Python projects stick to that standard

mymath.py

• Do not deviate from it without very-very good reasons

#### **Black formatter**

black

• Reformats code to be PEP 8 compatible (and makes some stylistic choices)

reformatted mymath.py
All done!
1 file reformatted.

• Best time for reformatting: Before adding the file to the stage (git add)

## Have fun!